## BD-C024 V1.0

## All rights reserved. Copyright 2016

```
=====================================================================
=======
 A. Click on the self-extracting and self-installing setup file and 
     answer all prompts presented.
 B. You will be prompted to reboot when installation is complete.
 C. The Installation sequence: 1.BIOS(default), 2.Chipset, 3.Graphics, 4.Network, 
     5.Windows Update KB2685811(W7 Only), 6.TXE , 7.Audio. 
=====================================================================
=======
 DRIVER CD CONTENT
=====================================================================
=======
 DRIVER\---+--->\BIOS\Follow update *batch file.bat archive
 |
 |
            +--->Chipset\Setup.exe (Intel Chipset_10.0.22 Software Installation 
Utility only for windows OS)
 |
 |
            +--->\TXE\W7_update Only\x32\windows6.1-kb2685811*.msu 
(Windows 7 update Only.)
            +--->\TXE\W7_update Only\x64\windows6.1-kb2685811*.msu 
(Windows 7 update Only.)
 |
 | 
            +--->\TXE\E38XX\TXEI\SetupTXE.exe (Windows DRIVER: Select 
yourBayTrail platform)
 | 
 | 
            +--->Graphics\W7\x32\Setup.exe (Windows 7 DRIVER For 32bit)
            +--->Graphics\W7\x64\Setup.exe (Windows 7 DRIVER For 64bit)
```
 | | +--->Network\PROWin32.exe (32bit Windows 7 DRIVER) +--->Network\PROWinx64.exe (64bit Windows 7 DRIVER) | |

+--->Audio\Setup.exe (Windows 7 DRIVER)

Adobe\AdbeRdr1011\_en\_US.exe (PDF File reader)

===================================================================== ========

1. System BIOS Update

 Users of AMI BIOS can use the program contained in DVD-ROM for BIOS update.

 BIOS:C0240PI2.bin for Intel Bay-Trail I platfrom, Run in DOS mode "c024.bat" to newer versions of the BIOS.

a. This is found in CD:\DRIVER\BIOS\[Follow update \*batch file.bat archive]

\* BIOS FLASH SETUP:

 a. Prepare a bootable flash drive and include DOS files: AFUDOS.EXE,\*batch file and "BIOS ROM file

(ex.C0240PI2.bin)" (\*the flash drive need 10MB free space. )

 b. Use flash drive to boot, then type \*batch file.bat and press enter to automatically BIOS.

(ex. C:\>c024.bat <enter>)

\* BIOS settings for the Windows operating system installation:

 The "OS Selection" in advanced item the BIOS, to who is using the Windows operating system installed on the hard disk.

 Note : In the BIOS, "Restore defaults" item, does not affect the "OS selection", unless you manually select the operating system.

2. The Chipset directory is contained in DVD-ROM for INTEL Bay-Trail Driver

a. Windows 7 (32/64bit)

3. The Graphics interface (Intel(R) HD Graphics) is embedded with our system to support

DP display. The driver content you can find the Graphics folder.

a. Windows 7 (32/64bit)

4. The system has LAN function (Intel(R) I210 Gigabit Network Connection) that can support

various network adapters. The driver content you can find the Network folder.

a. Windows 7 (32/64bit)

5. The Realtek High Definition Audio function compatible with Windows 7, The driver content you can find the audio folder.

a. Windows 7 (32/64bit)

- 6. The Windows Update KB2685811 compatible with Windows 7, The driver content you can find the TXE folder.
	- a. Windows 7 (32/64bit)
- 7. The Intel Trusted Execution Engine(TXE) compatible with Windows OS, The driver content you can find the TXE folder.
	- a. Windows Drivers (Please first install the Windows Update KB2685811)

===================================================================== =========

=====================================================================

=========

\*\*\*\* Third party trademarks or brand names are the property of their owners.\*\*\*\*

Drivers version list shows are as follows:

- 1.Intel Bay Trail Chipset Software Installation Utility: 10.0.22
- 2.Intel Dashboard Embedded Media and Graphics Driver for Win7 (32bit): 36.15.0.1127
- 3.Intel Dashboard Embedded Media and Graphics Driver for Win7 (64bit): 37.15.0.1127

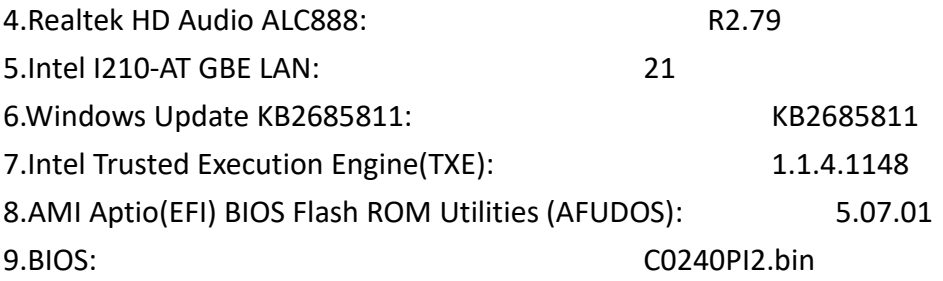

=====================================================================

=========

Know Issue:

1. The Intel Dashboard version of the graphics drivers, Using OMRON LVDS panel has limitations encountered via alternate display mode.

2. Audio headphones connected to the hole, play music files, there will be rustling sound, then the speaker will not hear the rustling sound.